# **Envoyer des mails depuis un appareil technique**

Certains appareils techniques ont parfois besoin d'envoyer des mails pour signaler une alerte ou expédier le contenu d'un scan.

Pour qu'ils puissent le faire, il faut leur donner le droit de le faire. Et Zourit peut répondre à ce besoin.

## **1) Création d'un compte d'envoi**

Depuis votre compte Zourit, vous pouvez créer une adresse spécifique dédiée aux envois de mails. Cette adresse pourra être utilisée sur plusieurs machines différentes pour plusieurs besoin. Vous pouvez lui donner un nom particulier comme : envoi@mondomaine.fr ou nepasrepondre@mondomaine.fr

Il faudra lui choisir un mot de passe solide (non trivial) et ne pas le perdre. En effet, si vous deviez le réinitialiser, il faudrait remttre le nouveau mot de passe sur toutes les machines qui l'utilisent.

Vous n'avez pas besoin d'activer d'autres services que le mail. Vous pouvez même ne pas lui attribuer de quota, puisqu'il ne fera qu'envoyer des mails et ne pas en recevoir dans Zimbra.

### **2) Paramétrage sur l'appareil**

Là, cela dépend de l'appareil et de sa configuration, mais les champs attendus sont souvent les mêmes (SMTP, Configuration envoi, serveur mail…) :

- SMTP : mail1.zourit.net (ou variable selon votre serveur de mail : [voir cette explication\)](https://doc.zourit.net/doku.php?id=outils:mail_cal:mailthunderbird#quel_est_le_nom_de_mon_serveur_de_mail)
- mode de chiffrement / Port : STARTTLS / Port : 587 (ou SSL/TLS / Port : 465)
- identifiant : nepasrepondre@mondomaine.fr
- Mot de passe : celui que vous avez choisi

Attention, certaines configurations ne permettent pas de choisir STARTTLS ou SSL/TLS, mais vous pouvez tout de même indiquer en complétant le nom du serveur par la valeur du port.

Exemple :

- SMTP : mail1.zourit.net:465
- identifiant : nepasrepondre@mondomaine.fr
- Mot de passe : celui que vous avez choisi

#### **3) Tester**

Souvent, il y a une option qui permet de tester si la configuration est bonne en tentant d'envoyer un mail à une adresse à spécifier.

#### Exemple avec la configuration d'un photocopieur / scanner

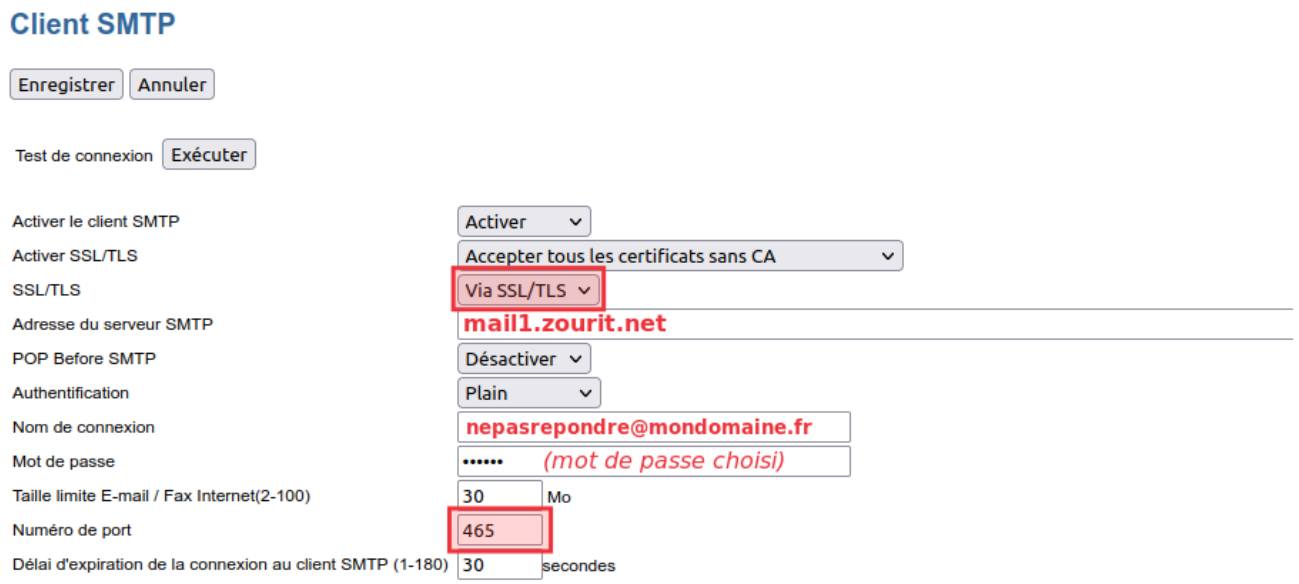

From: <https://doc.zourit.net/> - **Doc, doc Zourit ?**

Permanent link: **[https://doc.zourit.net/doku.php?id=outils:mail\\_cal:envoi\\_mail&rev=1710773173](https://doc.zourit.net/doku.php?id=outils:mail_cal:envoi_mail&rev=1710773173)**

Last update: **2024/03/18 15:46**

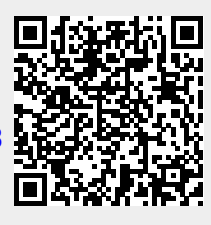